# Keysight Technologies

RF PA/FEM Characterization & Test, Reference Solution

9 kHz to 27 GHz

# Configuration Guide

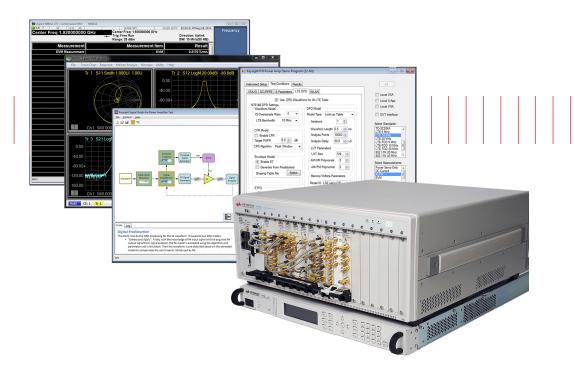

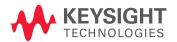

# Overview

This configuration guide contains information to help you configure your RF PA/FEM characterization & test, Reference Solution and tailor the system to meet your requirements.

| Table of Contents                                                                        | Page Number |
|------------------------------------------------------------------------------------------|-------------|
| Hardware                                                                                 |             |
| A: Select Options for M9381A PXIe VSG                                                    | 3           |
| B: Select PXIe Vector Signal Analyzer (either M9391A or M9393A)                          | 4           |
| C: Add M9300A PXIe Frequency Reference(s)                                                | 5           |
| D: Select PXI Vector Network Analyzer                                                    | 6           |
| E: Select Hardware for Envelope Tracking and DUT Control                                 | 6           |
| F. Select Controller (either PXI embedded controller or external PC controll             | ler) 7      |
| G. Select a Chassis and Accessories                                                      | 9           |
| Reference solution                                                                       |             |
| H: Select Solution Start-up Kit (optional)                                               | 9           |
| Physical Connection Diagram for Controllers, Chassis & Accessories                       | 10          |
| Software                                                                                 |             |
| I: Select Software for M9381A PXIe VSG                                                   | 11          |
| J: Select Software for PXIe VSA (M9391A or M9393A)                                       | 12          |
| Services                                                                                 |             |
| K: Select Software for M937xA PXIe VNA                                                   | 13          |
| L. Measurement Accessories                                                               | 13          |
| M. Select Services: Warranty, Calibration, Start-up Assistance                           | 14          |
| Configurations                                                                           |             |
| RF PA/FEM Characterization & Test, Reference Solution with single 2-port M937XA PXIe VNA | 16          |
| Other                                                                                    |             |
| Upgrading Your System                                                                    | 17          |
| Using a Non-Keysight Chassis                                                             | 17          |
| PC Requirements for M9381A PXIe VSG, M9391A/M9393A PXIe VSA and M937XA PXIe VNA Control  | 18          |
| Related Literature                                                                       | 18          |

Recommended options for RF PA/FEM characterization & test, Reference Solution indicated by ■ below.

# A. Select Options for M9381A PXIe VSG

| Step 1. | Start with M9381A PXIe VS                                 | G base configuration                                                    |                                                                                                    |
|---------|-----------------------------------------------------------|-------------------------------------------------------------------------|----------------------------------------------------------------------------------------------------|
|         | The M9381A PXIe V                                         | SG (occupies 4 slots) includes:                                         |                                                                                                    |
|         | M9301A<br>M9310A<br>M9311A                                | PXIe Synthesizer<br>PXIe Source Output<br>PXIe Digital Vector Modulator | <ul> <li>Frequency range 1 MHz - 3 GHz</li> <li>Modulation bandwidth 40 MHz</li> <li>Memory 32 MSa</li> <li>One day start up assistance</li> <li>Modular interconnect cables</li> <li>Software, example programs and product information on CD</li> <li>Return to Keysight Technologies, Inc. warranty - 3 years</li> </ul> |
| Step 2. | Choose recommended frequ                                  | uency range                                                             |                                                                                                    |
|         | M9381A-F03                                                | 1 MHz - 3 GHz                                                           | Included in base configuration of M9381A                                                                                                    |
| •       | M9381A-F06                                                | 1 MHz - 6 GHz                                                           |                                                                                                    |
| Step 3. | Choose recommended mod                                    | ulation bandwidth                                                       |                                                                                                    |
|         | M9381A-B04                                                | 40 MHz                                                                  | Included in base configuration of M9381A                                                                                                    |
| •       | M9381A-B10                                                | 100 MHz                                                                 |                                                                                                    |
|         | M9381A-B16                                                | 160 MHz                                                                 |                                                                                                    |
| Step 4. | Choose recommended mem                                    | nory size                                                               |                                                                                                    |
| •       | M9381A-M01                                                | 32 MSa                                                                  | Included in base configuration of M9381A                                                                                                    |
|         | M9381A-M05                                                | 512 MSa                                                                 |                                                                                                    |
|         | M9381A-M10                                                | 1024 MSa                                                                |                                                                                                    |
| -       | Add high output power (opties need for external amplifica | ional)<br>ation to overcome power loss                                  |                                                                                                    |
|         | M9381A-1EA                                                | High output power                                                       | Max output power +18 dBm across the frequency range                                                                                                    |
|         | Add recommended fast swin                                 | tching speed                                                            |                                                                                                    |
| •       | M9381A-UNZ                                                | Fast switching                                                          | 240 μs RF tuning and 10 μs baseband tuning in list mode                                                                                                    |
| Step 7. | Add analog modulation (opt                                | ional)                                                                  |                                                                                                    |
|         | M9381A-UNT                                                | Analog modulation                                                       | AM, FM, phase, pulse & multitone modulation                                                                                                    |

# B. Select PXI Vector Signal Analyzer (either M9391A or M9393A)

## B1. For M9391A PXIe VSA

|          | The M9391A PXIe VSA base configuration (occupies 3 slots) includes: |                                                             |                                                                                                    |
|----------|---------------------------------------------------------------------|-------------------------------------------------------------|----------------------------------------------------------------------------------------------------|
|          | M9301A<br>M9350A<br>M9214A                                          | PXIe synthesizer<br>PXIe downconverter<br>PXIe IF digitizer | <ul> <li>Frequency range 1 MHz - 3 GHz</li> <li>Analysis bandwidth 40 MHz</li> <li>Memory 128 MSa (512 MB)</li> <li>One day start up assistance</li> <li>Modular interconnect cables</li> <li>Software, example programs and product information on CD</li> <li>Return to Keysight warranty - 3 years</li> </ul> |
| Step 2.  | Choose recommended for                                              | requency range                                              |                                                                                                    |
|          | M9391A-F03                                                          | 1 MHz - 3 GHz                                               | Included in base configuration of M9391A                                                                                                    |
|          | M9391A-F06                                                          | 1 MHz - 6 GHz                                               |                                                                                                    |
| Step 3.  | Choose recommended a                                                | nalysis bandwidth                                           |                                                                                                    |
|          | M9391A-B04                                                          | 40 MHz                                                      | Included in base configuration of M9391A                                                                                                    |
|          | M9391A-B10                                                          | 100 MHz                                                     |                                                                                                    |
|          | M9391A-B16                                                          | 160 MHz                                                     |                                                                                                    |
| Step 4.  | Choose recommended m                                                | nemory size                                                 |                                                                                                    |
|          | M9391A-M01                                                          | 128 MSa                                                     | Included in base configuration of M9391A                                                                                                    |
|          | M9391A-M05                                                          | 512 MSa                                                     |                                                                                                    |
|          | M9391A-M10                                                          | 1024 MSa                                                    |                                                                                                    |
| Step 5.  | Add recommended fast                                                | switching speed                                             |                                                                                                    |
| Accelera | ates test throughput                                                |                                                             |                                                                                                    |
|          | M9391A-UNZ                                                          | Fast switching                                              |                                                                                                    |

## B2. M9393A PXIe Performance VSA

Recommended when harmonics measurements > 6 GHz are required

| -       | The M9393A PXI             | e performance VSA base configurat                           | ion (occupies 4 slots) includes:                                                                                                    |
|---------|----------------------------|-------------------------------------------------------------|----------------------------------------------------------------------------------------------------|
|         | M9308A<br>M9365A<br>M9214A | PXIe synthesizer<br>PXIe downconverter<br>PXIe IF digitizer | <ul> <li>Frequency range 9 kHz - 8.4 GHz</li> <li>Analysis bandwidth 40 MHz</li> <li>Memory 128 MSa (512 MB)</li> <li>One day start up assistance</li> <li>Modular interconnect cables</li> <li>Software, example programs and product information on CD</li> <li>Return to Keysight warranty - 3 years</li> </ul> |
| Step 2. | Choose a frequency ran     | ge                                                          |                                                                                                    |
| •       | M9393A-F08                 | 9 kHz – 8.4 GHz                                             | Included in base configuration                                                                                                    |
|         | M9393A-F14                 | 9 kHz – 14 GHz                                              |                                                                                                    |
|         | M9393A-F18                 | 9 kHz – 18 GHz                                              |                                                                                                    |
|         | M9393A-F27                 | 9 kHz – 27 GHz                                              |                                                                                                    |

## B2. M9393A PXIe Performance VSA (continued)

| Step 3. Cl | hoose an analysis band                                | width                                     |                                |
|------------|-------------------------------------------------------|-------------------------------------------|--------------------------------|
|            | M9393A-B04                                            | 40 MHz                                    | Included in base configuration |
| -          | M9393A-B10                                            | 100 MHz                                   |                                |
|            | M9393A-B16                                            | 160 MHz                                   |                                |
| Step 4. Cl | noose memory size                                     |                                           |                                |
| -          | M9393A-M01                                            | 128 MSa                                   | Included in base configuration |
|            | M9393A-M05                                            | 512 MSa                                   |                                |
|            | M9393A-M10                                            | 1024 MSa                                  |                                |
| -          | dd fast switching speedes test throughput and         | d (optional)<br>stepped spectrum analysis |                                |
| -          | M9393A-UNZ                                            | Fast tuning                               |                                |
| •          | dd pre-amplifier (option<br>sensitivity to detect lov |                                           |                                |
|            | M9393A-P08                                            | 9 kHz – 8.4 GHz                           |                                |
|            | M9393A-P14                                            | 9 kHz – 14 GHz                            |                                |
|            | M9393A-P18                                            | 9 kHz – 18 GHz                            |                                |
|            | M9393A-P27                                            | 9 kHz – 27 GHz                            |                                |

# C. Add M9300A PXIe Frequency Reference(s)

Required to meet data sheet specifications for M9381A, M9391A, and M9393A

| • |        | requency reference (occupies 1 slot)<br>ired per chassis. It can support up to five VS | GGs or VSAs                                                                       |
|---|--------|----------------------------------------------------------------------------------------|-----------------------------------------------------------------------------------|
| • | M9300A | PXIe Frequency Reference                                                               | Five 100 MHz outputs<br>One 10 MHz output<br>Internal 10 MHz OCXO timebase output |

# D. Select PXI Vector Network Analyzer

| Step 1. Sta | art by choosing the frequ  | ency range of the M937xA PXIe VNA                                                                                           |                                                                                                    |
|-------------|----------------------------|----------------------------------------------------------------------------------------------------|----------------------------------------------------------------------------------------------------|
|             | M9370A                     | 300 kHz to 4 GHz                                                                                                    |                                                                                                    |
|             | M9371A                     | 300 kHz to 6.5 GHz                                                                                                    |                                                                                                    |
|             | M9372A                     | 300 kHz to 9 GHz                                                                                                    |                                                                                                    |
|             | M9373A                     | 300 kHz to 14 GHz                                                                                                    |                                                                                                    |
|             | M9374A                     | 300 kHz to 20 GHz                                                                                                    |                                                                                                    |
|             | M9375A                     | 300 kHz to 26.5 GHz                                                                                                    |                                                                                                    |
| Step 2. Ad  | d time domain capability   | (optional)                                                                                                    |                                                                                                    |
|             | M937xA-010                 | Time domain                                                                                                    |                                                                                                    |
| Step 3. Ad  | d full N-port correction o | apability (optional)                                                                                                    |                                                                                                    |
|             | M937xA-551                 | N-port calibrated measurement <sup>1</sup>                                                                                  |                                                                                                    |
| Step 4. Ad  | d additional VNA feature   | s and capabilities (optional)                                                                                               |                                                                                                    |
|             | M937xA-102                 | Advanced VNA features and capabilities                                                                                      |                                                                                                    |
|             |                            | Fixture simulator including:  — Port Z (impedance) conversion  — 4-port embed/de-embed  — Differential impedance conversion | <ul> <li>Common mode impedance conversion</li> <li>Differential port matching</li> <li>Source power compensation</li> </ul> |
|             |                            | Port extend  — Manual and automated                                                                                         |                                                                                                    |
|             |                            | Equation editor                                                                                                    |                                                                                                    |
| Step 5. Ad  | d multiport cable kit (opt | ional)                                                                                                    |                                                                                                    |
|             | Y1242A                     | Multiport cable kit  — Includes 2 SMB cables and 1 SMA cables f  — Add one multiport cable kit for each additio             |                                                                                                    |
| Step 6. Ad  | d multiport accessory an   | d tool kit (optional)                                                                                                    |                                                                                                    |
|             | Y1281A                     | Accessory and tool kit, including:  - 5002-3361 Pull tool for SMB connectors  - 5023-1450 Custom long deep socket for 3.    | 5/SMA connector nuts                                                                                                    |

<sup>1.</sup> When ordering multiple VNA modules Option Y1242A is recommended for multiport interconnections.

# E. Select Hardware for Envelope Tracking and DUT Control

| •             | Step 1. Select waveform generator |                                                                                                    |  |  |  |
|---------------|-----------------------------------|----------------------------------------------------------------------------------------------------|--|--|--|
| Plays envelop | e wavelorm for en                 | velope tracking measurement                                                                                                    |  |  |  |
| •             | SD AOU-H3353                      | Signadyne 200 MHz, 2-channel, AWG<br>Contact Signadyne @ http://www.signadyne.com/en/products/hardware/high-speed/analog-out<br>awgssignal-generators/sd-aou-h3353analog-outawgsignal-generator |  |  |  |
| Step 2. Selec | et SMU                            | For DUT control                                                                                                    |  |  |  |
| •             | N6700B                            | Low profile modular power system mainframe                                                                                                    |  |  |  |
| ■ Qty 2       | N6782A                            | 2-quadrant source/measure unit (SMU) for functional test                                                                                                    |  |  |  |
|               | N6784A                            | 4-quadrant source/measure unit (SMU) for functional test                                                                                                    |  |  |  |
| Step 3. Selec | ct power sensor                   | For calibration                                                                                                    |  |  |  |
| •             | U2004A                            | USB power sensor 9 kHz to 6 GHz                                                                                                    |  |  |  |

## F. Select Controller (either PXI embedded controller or external PC controller) 1

## F1. For PXI embedded controller, select either M9036A or M9037A

## Step 1. Select either M9036A or M9037A<sup>2</sup>

M9036A-M04 Mid-performance embedded controller
 Intel i5-520E dual-core, 2.4 GHz, 4 thread, 4GB RAM

Select the M9036A for mid-performance, lower cost or, if your application requires XP operating system

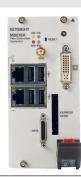

■ M9037A-M04 High-performance embedded controller Intel i7-4700EQ quad-core processor, 2.4 GHz, 8 thread, 4GB RAM

Select M9037A for the best performance if you have memory intensive applications, multiple applications running in parallel or if a lot of data is sent to the PC from the PXIe chassis. Features removable SSD drive for security and x8 connector from front for connection to second chassis

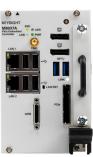

| Step 2. Up | Step 2. Upgrade from standard memory size (optional) |                                                |  |
|------------|------------------------------------------------------|------------------------------------------------|--|
| For M9030  | 6A                                                   |                                                |  |
|            | M9036A-M08                                           | Memory upgrade from 4 GB to 8 GB RAM           |  |
| For M9037  | 7A                                                   |                                                |  |
| •          | M9037A-M08                                           | Memory upgrade from 4 GB to 8 GB RAM           |  |
|            | M9037A-M16                                           | Memory upgrade from 4 GB to 16 GB RAM          |  |
| Step 3. Se | lect an operating system                             |                                                |  |
| For M9030  | 6A                                                   |                                                |  |
|            | M9036A-WE3                                           | Microsoft Windows Embedded Standard 7 (32-bit) |  |
|            | M9036A-WE6                                           | Microsoft Windows Embedded Standard 7 (64-bit) |  |
|            | M9036A-WXP                                           | Downgrade to Microsoft Windows XP (32-bit)     |  |
| For M9037  | 7A                                                   |                                                |  |
|            | M9037A-WE3                                           | Microsoft Windows Embedded Standard 7 (32-bit) |  |
| •          | M9037A-WE6                                           | Microsoft Windows Embedded Standard 7 (64-bit) |  |

For list of qualified external controllers, please see Tested Computer List Technical Note literature no. 5990-7632EN.
The M9021A is used for both PC controllers and can only be used in the M9018A chassis.

The M9018A 18-slot chassis includes empty space to the left of the 1st functional slot.The embedded controller occupies that empty space and the 1st functional slot.

## F. Select Controller (either PXI embedded controller or external PC controller) <sup>1</sup>

## F2. For external PC controller, select options for laptop or desktop PC, below <sup>1</sup>

| Touses   | our laptop PC as a cor | atroller:                                  |  |
|----------|------------------------|--------------------------------------------|--|
| □        | M9045B                 | PCIe ExpressCard adapter                   |  |
|          | Y1200B                 | PCIe cable                                 |  |
|          | M9021A                 | PCIe cable interface <sup>2</sup> : 1 slot |  |
| To use y | our desktop PC as a c  | ontroller:                                 |  |
|          | M9048A                 | PCIe desktop adapter                       |  |
|          | Y1202A                 | PCIe cable                                 |  |
|          | M9021A                 | PCIe cable interface <sup>2</sup> : 1 slot |  |

For list of qualified external controllers, please see Tested Computer List Technical Note literature no. 5990-7632EN.
 See physical connections diagram on page 10.

<sup>2.</sup> The M9021A is used for either PC control option and can only be used with the Keysight M9018A 18-slot chassis.

## G. Select a Chassis and Accessories

## Step 1. Select a chassis

M9018A

PXIe 18-slot chassis

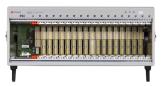

## Step 2. Choose enough slot blocker kits and EMC filler panels to fill every open slot

Recommended to achieve data sheet specifications

Y1212A Qty 2 Slot blocker kit: 5 slots

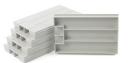

Y1213A

Qty 2

PXI EMC filler panel kit: 5 slots

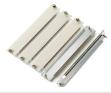

### Step 3. Choose a rack mount kit (optional)

Y1215A

Rack mount kit for M9018A PXIe 18slot chassis

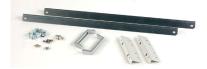

## Step 4. Choose an air inlet kit 1 (optional)

Recommended for rack mounted systems with less than 1U space below chassis

Air inlet kit: M9018A PXIe 18-slot chassis 1

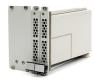

## H. Select a Solution Start-up Kit

## Choose a solution level start-up kit (optional)

Includes documentation, configuration software and example programs

RF PA/FEM Characterization & Test, Reference Solution

1. Available in 1-slot, 2-slot or 3-slot options depending on the chassis configuration. For more information, please visit www.keysight.com/find/m9018a

## **Physical Connections**

# Physical Connection Diagram for Controllers

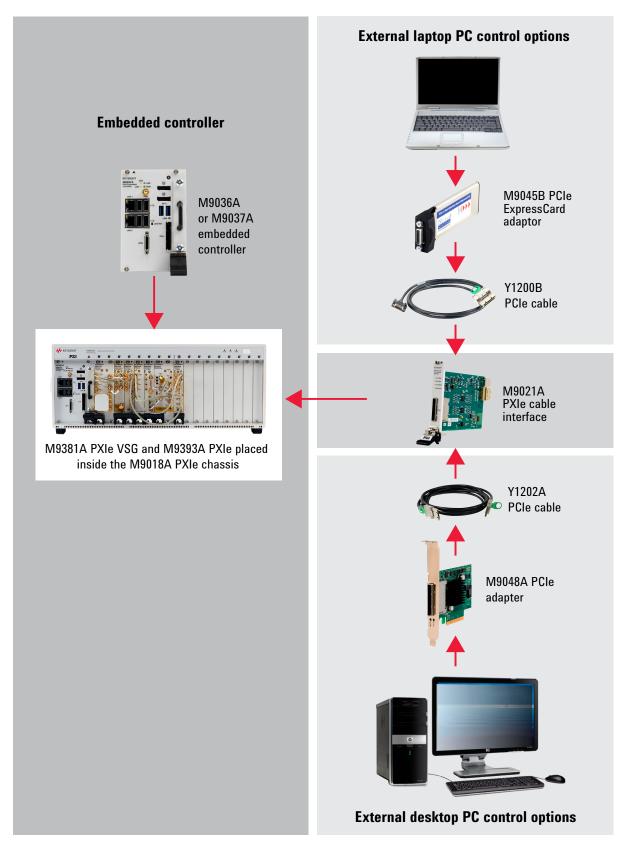

## I. Select Software for M9381A PXIe VSG

### Step 1. Start with M9381A base configuration

The M9381A comes standard with the following software:

- Keysight IO Libraries Suite including Connection Expert <sup>1</sup>
- Instrument software, soft front panel, drivers for use with MATLAB, LabVIEW, Visual Studio (including VB Net, C#, C/C++), Keysight VEE 2
- Sample waveforms and programming examples

## Step 2. Download free Keysight Command Expert software 4 (optional)

FREE software that provides fast and easy instrument control for the PC. Command Expert combines instrument command sets, command sequences, documentation, syntax checking and command execution in one simple interface. Command Expert helps you to:

- Find instrument commands
- Access command documentation
- Verify command syntax
- Build instrument command sequences
- Execute instrument command sequences
- Integrate sequences in MATLAB, Visual Studio, Excel, LabVIEW, Keysight VEE or Keysight SystemVue PC application environment
- Generate code for command sequences in MATLAB, Visual C#, Visual Basic.NET and Visual C/C++
- Profile command execution time
- Debug command sequences using breakpoints and single stepping

### Step 3. Add Signal Studio software 3, 5 (optional)

Provides performance optimized referenced signals validated by Keysight

| Cellular | Cellular Communications |                                          |    |  |
|----------|-------------------------|------------------------------------------|----|--|
|          | N7600B                  | Signal Studio for W-CDMA / HSPA+         | у  |  |
|          | N7601B                  | Signal Studio for cdma2000® / 1xEV-DO    | e  |  |
|          | N7602B                  | Signal Studio for GSM / EDGE / EVO       |    |  |
|          | N7612B                  | Signal Studio for TD-SCDMA / HSDPA       |    |  |
| •        | N7624B                  | Signal Studio for LTE / LTE-Advanced FDD |    |  |
|          | N7625B                  | Signal Studio for LTE / LTE-Advanced TDD | F  |  |
| Wireles  | s Connectivity          |                                          | li |  |
|          | N7617B                  | Signal Studio for WLAN 802.11a/b/g/n/ac  |    |  |
| Power A  | mplifier                |                                          | F  |  |
| •        | N7614B                  | Signal Studio for PA test                | 0  |  |
|          |                         |                                          | _  |  |

To use Signal Studio with modular instruments, you must purchase a "connect to" license for each Signal Studio license used (see list at left).

- 9FP Connect to M9381A/M9252A fixed perpetual license (recommended)
- 9TP Connect to M9381A/M9252A transportable perpetual license

For LTE (N7624B or N7625B), the following licensing option is recommended:

HFP Basic LTE FDD Rel 9 fixed perpetual license

For PA test (N7614B), the following licensing options are recommended:

- EFP Envelope tracking
- FFP Digital pre-distortion

## Step 4. Add MATLAB software <sup>6</sup> (optional)

Create arbitrary waveforms, customize measurement and data analysis routines, create your own instruments applications and test systems, automate measurements, signal generation, and report generation

| N6171A-M01 | MATLAB Basic Package    |
|------------|-------------------------|
| N6171A-M02 | MATLAB Standard Package |
| N6171A-M03 | MATLAB Advanced Package |

- Both IO library (version 16.3 or newer) and Connection Expert software need to be installed on the PC controlling the equipment. To download, visit www.keysight.com/find/iosuite
- 2. Find latest versions of this software at www.keysight.com/find/m9381a
- 3. For more information, see Signal Studio brochure, literature number 5989-6448EN.
- 4. To download or get more information on Command Expert, visit www.keysight.com/find/commandexpert
- 5. To generate an envelope, Signal Studio for LTE must be purchased.
- 6. For more information on MATLAB software, visit www.keysight.com/find/n6171a

## J. Select Software for PXIe VSA (M9391A or M9393A)

## Step 1. Start with M9391A or M9393A base configuration

The M9391A and M9393A comes standard with the following software:

- Keysight IO Libraries Suite including Connection Expert <sup>1</sup>
- Instrument software, soft front panel, drivers for use with MATLAB, LabVIEW, Visual Studio (including VB Net, C#, C/C++), Keysight VEE 2
- Sample waveforms and programming examples

## Step 2. Download free Keysight Command Expert software <sup>3</sup> (optional)

FREE software that provides fast and easy instrument control for the PC. Command Expert combines instrument command sets, command sequences, documentation, syntax checking and command execution in one simple interface. Command Expert helps you to:

- Find instrument commands
- Access command documentation and verify command syntax
- Build and execute instrument command sequences
- Integrate sequences in MATLAB, Visual Studio, Excel, LabVIEW, Keysight VEE or Keysight SystemVue PC application environment
- Generate code for command sequences in MATLAB, Visual C#, Visual Basic.NET and Visual C/C++
- Profile command execution time
- Debug command sequences using breakpoints and single stepping

## Step 3. Add X-Series Measurement Applications for Modular Instruments 4 (optional)

Provides essential RF conformance measurements and tasks for specific communications standards.

| M9080B | LTE/LTE-Advanced FDD <sup>5</sup> |
|--------|-----------------------------------|
| M9082B | LTE/LTE-Advanced TDD <sup>5</sup> |
| M9073A | W-CDMA/HSPA+                      |
| M9071A | GSM/EDGE/EVO                      |
| M9079A | TD-SCDMA/HSPA                     |
| M9076A | 1xEV-D0                           |
| M9072A | cdma2000/cdmaOne                  |
| M9077A | WLAN 802.11a/b/g/n/ac             |

To use X-series measurement applications with modular instruments, you must purchase the license with product number "M90XX" and select either:

- 1FP Fixed perpetual license (recommended)
- 1TP Transportable perpetual license
- Both IO library (version 16.3 or newer) and Connection Expert software need to be installed on the PC controlling the equipment. To download, visit www.keysight.com/find/iosuite
- 2. Find latest versions of this software at www.keysight.com/find/m9391a
- 3. To download or get more information on Command Expert, visit www.keysight.com/find/commandexpert
- 4. For more information, see "Accelerate PXI VSA Measurements with X-Series Measurement Applications," literature number 5991-2604EN.
- 5. For LTE-Advanced licenses, select options 2FP or 2TP. For more information, see the M9080/82B technical overview, literature number 5991-4610EN.

## K. Select Software for M937xA PXIe VNA

### Step 1. Start with M937xA base configuration

The M937xA comes standard with the following software:

- Keysight IO Libraries Suite including Connection Expert <sup>1</sup>
- Instrument software, soft front panel, drivers for use with MATLAB, LabVIEW, Visual Studio (including VB Net, C#, C/C++), Keysight VEE<sup>2</sup>
- Programming examples

#### Step 2. Download free Keysight Command Expert software<sup>3</sup> (optional)

FREE software that provides fast and easy instrument control for the PC. Command Expert combines instrument command sets, command sequences, documentation, syntax checking, and command execution in one simple interface. Command Expert helps you to:

- Find instrument commands
- Access command documentation
- Verify command syntax
- Build instrument command sequences
- Execute instrument command sequences
- Integrate sequences in MATLAB, Visual Studio, Excel, LabVIEW, Keysight VEE or Keysight SystemVue PC application environment
- Generate code for command sequences in MATLAB, Visual C#, Visual Basic.NET and Visual C/C++
- Profile command execution time
- Debug command sequences using breakpoints and single stepping
- Both IO library (version 16.3 or newer) and Connection Expert software need to be installed on the PC controlling the equipment. To download, visit www.keysight.com/find/iosuite
- 2. Find latest versions of this software at www.keysight.com/find/pxivna
- 3. To download or get more information on Command Expert, visit www.keysight.com/find/commandexpert

## L. Measurement Accessories

A complete list of RF and microwave test accessories is available at: www.keysight.com/find/mta.

Accessories are available in these connector types: 50 ohm Type-N, 3.5 mm, 7 mm, and waveguide. Test port cables and a calibration kit should be added for a complete measurement system. A verification kit is used to verify corrected system performance.

Refer to 5990-7745EN for a complete list of measurement accessories.

# M. Select Services: Warranty, Calibration, Start-up Assistance

| • |                          | One day start-up assistance                                                           | Included in base configuration                                                                                                    |
|---|--------------------------|---------------------------------------------------------------------------------------|----------------------------------------------------------------------------------------------------|
| • |                          | Return to Keysight warranty - 3 years                                                 | Included in base configuration                                                                                                    |
|   | R-51B-001-5Z             | Return to Keysight warranty - 5 years                                                 |                                                                                                    |
|   | M9381A-UK6               | Commercial calibration certificate with test data for M9381A (M9301A, M9310A, M9311A) | Calibration certificate with measurement results available only at time of purchase.                                                                                                    |
|   | M9391A-UK6               | Commercial calibration certificate with test data for M9391A (M9301A, M9350A, M9214A) | Calibration certificate with measurement results available only at time of purchase.                                                                                                    |
|   | M9300A-UK6               | Commercial calibration certificate with test data for M9300A                          | Calibration certificate with measurement results available only at time of purchase.                                                                                                    |
|   | M937xA-UK6               | Commercial calibration certification with test data                                   | Complete set of measurements which tests unit to manufacturer's published specifications. Includes calibration label, calibration certificate, and data report. Conforms to ISO 9001.                                                                                                  |
|   | M937xA -1A7              | ISO 17025 compliant calibration                                                       | Complete set of measurements which tests unit to manufacturer's published specifications. Includes calibration label, ISO 17025 calibration certificate, and data report, measurement uncertainties and guardbands on all customer specifications. Conforms to ISO 17025 and ISO 9001. |
|   | M937xA -A6J              | ANSI Z540 compliant calibration                                                       | Complete set of measurements which tests unit to manufacturer's published specifications. Includes pre- and post-adjustment data with measurement uncertainty information compliant to the ANSI/NCSL Z540 standard.                                                                    |
|   | M937xA -897 <sup>1</sup> | Perpetual license for built-in performance test software for Keysight inclusive cal   | Adds built-in performance testing and calibration software for self-<br>maintainers. Requires additional equipment. See the analyzer's<br>Service Guide for more information on equipment required.                                                                                    |
|   | M937xA -898 <sup>1</sup> | Perpetual license for built-in performance test software for Standards compliant cal  | Adds built-in performance testing and calibration software for self-<br>maintainers. Requires additional equipment. See the analyzer's<br>Service Guide for more information on equipment required.                                                                                    |
|   | R-51B-001-3X             | Express warranty - 5 day turnaround<br>For 3 years                                    | Available in the US, Japan, China and many EU countries                                                                                                    |
|   | R-51B-001-5X             | Express warranty - 5 day turnaround<br>For 5 years                                    | Available in the US, Japan, China and many EU countries                                                                                                    |
|   | N7800A                   | Calibration and adjustment software                                                   | To be used for on-site calibrations                                                                                                    |

<sup>1.</sup> Additional hardware required. Please refer to the analyzer's Service Guide for required service test equipment.

## Global warranty

Keysight Technologies provides the peace of mind that today's high tech industry requires. Your investment is protected by Keysight's global reach in more than 100 countries (either directly or through distributors). The warranty gives you convenient standard coverage for the country in which the product is used, eliminating the need to ship equipment back to the country of purchase. Keysight's warranty service provides:

- All parts and labor necessary to return your investment to full specified performance
- Recalibration for products supplied originally with a calibration certificate
- Return shipment

## Express warranty

Reduce downtime with the fastest repair service in the industry. The express warranty upgrades the global warranty to provide:

- 5 day typical turnaround repair service in the US,
   Japan, China and many EU countries or up to a 10 day improvement in turnaround time in the rest of the world
- Priority return shipment

## One day start-up assistance

A Keysight Technologies applications engineer will get you started quickly by helping you install the modules in a chassis, configure the controller, load software and start making measurements.

## Calibration services

The modular products are factory calibrated and shipped with an ISO-9002, NIST-traceable calibration certificate. A one year calibration cycle is recommended. The M9381A PXIe VSG, M9393A PXIe Performance VSA and M937XA PXIe VNA M9391A PXIe VSA are supported by the Keysight N7800A Calibration Software to perform calibrations that test all product specifications and is compliant with ISO 17025:2005, ANSI/NCSL Z540.3-2006 and Measurement Uncertainty per ISO Guide to Expression of Measurement Uncertainty 1995.

## N7800A calibration & adjustment software

The M9381A PXIe VSG, M9391A PXIe VSA, M9393A PXIe Performance VSA and M937XA PXIe VNA are supported by Keysight's calibration and adjustment software. This is the same software used at Keysight's service centers to automate calibration. The software offers compliance tests for ISO 17025:2005, ANSI/NCSL Z540.3-2006, and measurement uncertainty per ISO Guide to Expression of Measurement Uncertainty.

Product Information: www.keysight.com/find/contactus Or call: 1 800 829-4444 US

Repair and Calibration: www.keysight.com/find/infoline Parts and Accessories: www.parts.keysight.com
Email Updates: www.keysight.com/find/emailupdate
For all modular products: www.keysight.com/find/modular

## Configurations

In each of the configurations shown below, the M9300A PXIe frequency reference needs to be ordered separately, or as an option to the M9381A PXIe VSG or M9391A/M9393A PXIe VSA.

Cables for module to module connections are shipped with the product.

Please see the startup guides for detailed cabling diagram and parts list:

- For M9381A PXIe VSG and M9391A PXIe VSA: literature number M9300-90090
- For M9393A PXIe Performance VSA: literature number M9393-90002
- For M937XA PXIe VNA: literature number M9370-90001

## RF PA/FEM Characterization & Test, Reference Solution with single 2-port M937XA PXIe VNA

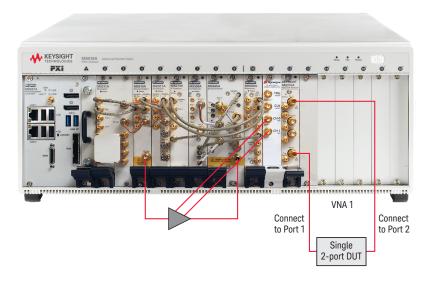

## RF PA/FEM Characterization & Test, Reference Solution with multi-site measurement capability

The Keysight M937xA multi-site capability allows for each PXI module to behave as an independent VNA. This makes it possible to run measurements of different devices at the same time or different measurement paths in a single component. In addition, segment sweep enables you to optimize measurement conditions specifically for each device under test, so you can balance speed and accuracy.

For multi-site configurations that require either Option 010 and/or 102, a valid license is required for at least one module in each independent VNA configuration.

The Y1242A multiport cable kit only needs to be ordered when modules are used in a multiport configuration.

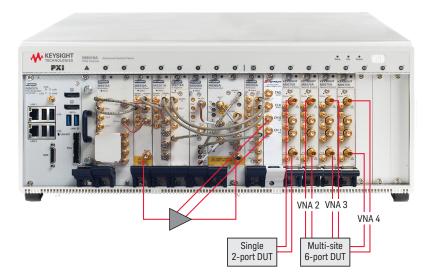

## **Upgrading Your System**

Your product can be easily upgraded after the initial purchase. All PXIe VSA and PXIe VSG options are controlled by a licensing key and can be quickly upgraded.

# How to upgrade your M9391A/M9393A PXIe VSA or M9381A PXIe VSG:

- 1. Contact your Keysight representative to place an order for an option upgrade.
- You will receive your hardware entitlement certificate via email.
- 3. Redeem the certificate online by following the instructions provided to receive a license key file.
- Install the license key file using the Keysight License Manager.
- 5. Begin using the new capability.

## How to upgrade your M937XA PXIe VNA:

- 1. Contact your Keysight representative to place an order for an option upgrade.
- 2. Return your instrument to a Keysight service center for upgrade and calibration.

## Using a Non-Keysight Chassis

The M9381A and M9391A/M9393A (with M9300A frequency reference) and M937XA can be successfully installed in a non-Keysight PXI chassis. Please use the following guidelines.

- Ensure that the chassis has 5 consecutive PXIe or PXI-H slots which can be used by the M9381A or M9391A/M9393A and M9300A and one available PXIe or PXI-H slot which can be used by the M937XA.
- Ensure that the chassis and controller supports peer-topeer PXI Express I/O switch topology.
- Ensure that controller selected is compatible with chassis.

Please contact your Keysight representative for more detailed information. For technical assistance with non-Keysight equipment, please refer to the equipment manufacturer's website.

# PC Requirements for M9381A PXIe VSG, M9391A/M9393A PXIe VSA and M937XA PXIe VNA Control <sup>1</sup>

|                           | Windows 7 and Vista                                                                                                    |  |
|---------------------------|----------------------------------------------------------------------------------------------------|--|
| Operating system          | Windows 7 (32 & 64 bit) Windows Vista, SP 1 & 2 (32 & 64 bit)                                                                                                    |  |
| Processor speed           | 1.5 GHz dual core (x86 or x64) minimum,<br>2.4 GHz recommended<br>No support for Itanium64                                                                                                    |  |
| Available memory          | 4 GB minimum<br>8 GB recommended                                                                                                    |  |
| Available disk<br>space 1 | 1.5 GB available hard disk space includes: 1 GB for Microsoft.NET framework 3.5 SPI <sup>2</sup> 100 MB for Keysight IO libraries suite 1.5 GB available hard disk space includes: 1 GB for Microsoft.NET framework 3.5 SPI <sup>2</sup> 100 MB for Keysight IO libraries suite |  |
| Video                     | Support for DirectX 9 graphics with 128 MB graphics recommended (SuperVGA supported)                                                                                                    |  |
| Browser                   | Microsoft Internet Explorer 7.0 or greater                                                                                                    |  |

<sup>1.</sup> For a list of computers compatible with Keysight Technologies PXIe M9018A chassis, refer to Tested Computer Technical Note (literature no. 5990-7632EN).

## Related Literature

For more detailed product and specification information refer to the following literature and web pages:

- RF PA/FEM Characterization & Test, Reference Solution, Brochure (literature no. 5992-0071EN)
- Increase Power Amplifier Test Throughput with the M9381A PXIe VSG and M9391A PXIe VSA (literature no. 5991-0652EN)
- M9381A PXIe VSG, Data Sheet (literature no. 5991-0279EN)
- M9391A PXIe VSA, Data Sheet (literature no. 5991-2603EN)
- M9393A PXIe Performance VSA, Flyer (literature no. 5991-4035EN)
- M937XA PXIe VNA, Data Sheet (literature no. 5991-4884EN)
- M937XA PXIe VNA, Startup Guide (literature no. M9370-90001)
- M9391A PXIe VSA and M9381A PXIe VSG, Startup Guide (literature no. M9300-90090).
- M9018A PXIe 18 slot Chassis, Data Sheet (literature no. 5990-6583EN)
- M9036A PXIe Embedded Controller, Data Sheet (literature no. 5990-8465EN)
- M9037A PXIe Embedded Controller, Data Sheet (literature no. 5991-3661EN)
- N6700B Low Profile Modular Power System Mainframe, Data Sheet (literature no. 5989-1411EN)
- N6780 Series Source/Measure Units for N6700 Modular Power System, Data Sheet (literature no. 5990-5829EN)
- U2000 Series USB Power Sensors, Data Sheet (literature no. 5989-6278EN)
- X-Series Measurement Applications for Modular Instruments, Brochure (literature no. 5991-2604EN)

<sup>2.</sup> NET framework runtime components are installed by default with Windows Vista and Windows 7. Therefore, you may not need this amount of available disk space.

#### myKeysight

#### myKeysight

#### www.keysight.com/find/mykeysight

A personalized view into the information most relevant to you.

#### www.pxisa.org

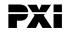

PCI eXtensions for Instrumentation (PXI) modular instrumentation delivers a rugged, PC-based high-performance measurement and automation system.

### Three-Year Warranty

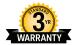

#### www.keysight.com/find/ThreeYearWarranty

Keysight's commitment to superior product quality and lower total cost of ownership. The only test and measurement company with three-year warranty standard on all instruments, worldwide.

### Keysight Assurance Plans

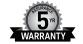

#### www.keysight.com/find/AssurancePlans

Up to five years of protection and no budgetary surprises to ensure your instruments are operating to specification so you can rely on accurate measurements.

#### www.keysight.com/go/quality

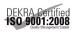

Keysight Technologies, Inc. DEKRA Certified ISO 9001:2008 Quality Management System

#### Keysight Channel Partners

### www.keysight.com/find/channelpartners

Get the best of both worlds: Keysight's measurement expertise and product breadth, combined with channel partner convenience.

PCI-SIG®, PCIe® and the PCI Express® are US registered trademarks and/or service marks of PCI-SIG

cdma2000 is a US registered certification mark of the Telecommunications Industry Association.

Bluetooth and the Bluetooth logos are trademarks owned by Bluetooth SIG, Inc., U.S.A. and licensed to Keysight Technologies, Inc.

WiMAX, Mobile WiMAX, WiMAX Forum, the WiMAX Forum logo, WiMAX Forum Certified, and the WiMAX Forum Certified logo are US trademarks of the WiMAX Forum.

## www.keysight.com/find/modular

www.keysight.com/find/solution-padvt

For more information on Keysight Technologies' products, applications or services, please contact your local Keysight office. The complete list is available at: www.keysight.com/find/contactus

#### **Americas**

| Canada        | (877) 894 4414   |
|---------------|------------------|
| Brazil        | 55 11 3351 7010  |
| Mexico        | 001 800 254 2440 |
| United States | (800) 829 4444   |

#### Asia Pacific

| Australia China Hong Kong India Japan Korea Malaysia Singapore Taiwan | 1 800 629 485<br>800 810 0189<br>800 938 693<br>1 800 112 929<br>0120 (421) 345<br>080 769 0800<br>1 800 888 848<br>1 800 375 8100<br>0800 047 866 |
|-----------------------------------------------------------------------|----------------------------------------------------------------------------------------------------|
| Taiwan Other AP Countries                                             | 0800 047 866<br>(65) 6375 8100                                                                                                    |

#### Europe & Middle East

| Austria     | 0800 001122   |
|-------------|---------------|
| Belgium     | 0800 58580    |
| Finland     | 0800 523252   |
| France      | 0805 980333   |
| Germany     | 0800 6270999  |
| Ireland     | 1800 832700   |
| Israel      | 1 809 343051  |
| Italy       | 800 599100    |
| Luxembourg  | +32 800 58580 |
| Netherlands | 0800 0233200  |
| Russia      | 8800 5009286  |
| Spain       | 0800 000154   |
| Sweden      | 0200 882255   |
| Switzerland | 0800 805353   |
|             | Opt. 1 (DE)   |
|             | Opt. 2 (FR)   |
|             | Opt. 3 (IT)   |
|             |               |

For other unlisted countries: www.keysight.com/find/contactus (BP-09-04-14)

0800 0260637

United Kingdom

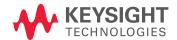